# **Государственная система обеспечения единства измерений**

Акционерное общество «Приборы, Сервис, Торговля» (АО «ПриСТ»)

**УТВЕРЖДАЮ** Главный метролог АО «ИриСТ» ECTBO PRI А.Н. Новиков нтября 2017 г.

# ГОСУДАРСТВЕННАЯ СИСТЕМА ОБЕСПЕЧЕНИЯ ЕДИНСТВА ИЗМЕРЕНИЙ

# Осциллографы цифровые запоминающие серий АКИП-4115, АКИП-4119, АКИП-4127, АКИП-4131

МЕТОДИКА ПОВЕРКИ ПР-13-2017МП

> **г. Москва 2017 г.**

## ВВЕДЕНИЕ

Настоящая методика устанавливает методы и средства первичной и периодических поверок осциллографов цифровых запоминающих серий АКИП-4115, АКИП-4119, АКИП-4127, АКИП-4131, изготовленных «SIGLENT TECHNOLOGIES CO., LTD.», Китай

Осциллографы цифровые запоминающие серий АКИП-4115, АКИП-4119, АКИП-4127, АКИП-4131 (далее - осциллографы) предназначены для исследования формы и измерения амплитудных и временных параметров электрических сигналов.

Межповерочный интервал 1 год.

Периодическая поверка осциллографов в случае их использования для измерений (воспроизведения) меньшего числа величин или на меньшем числе поддиапазонов измерений, по отношению к указанным в разделе «Метрологические и технические характеристики» описания типа, допускается на основании письменного заявления владельца анализаторов, оформленного в произвольной форме. Соответствующая запись должна быть сделана в свидетельстве о поверке приборов.

## 1 ОПЕРАЦИИ ПОВЕРКИ

Таблица 1 - Операции поверки

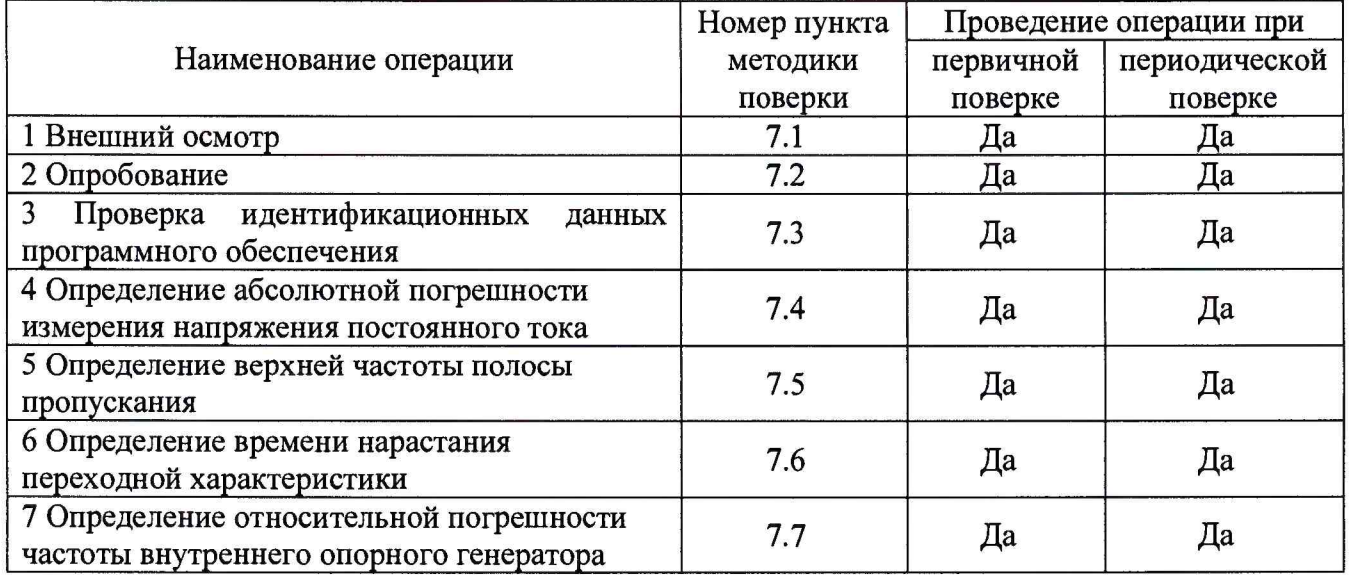

### 2 СРЕДСТВА ПОВЕРКИ

2.1 При проведении поверки должны применяться средства поверки, перечисленные в таблицах 2 и 3.

2.2 Допускается применять другие средства поверки, обеспечивающие измерение значений соответствующих величин с требуемой точностью.

2.3 Все средства поверки должны быть исправны, поверены и иметь свидетельства (отметки в формулярах или паспортах) о поверке.

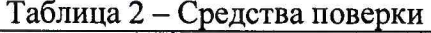

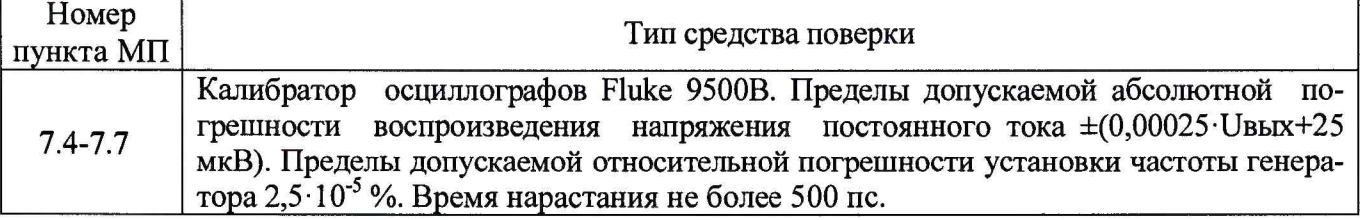

| Измеряемая  | Диапазон         | Класс точности,   | Тип средства поверки                             |
|-------------|------------------|-------------------|--------------------------------------------------|
| величина    | измерений        | погрешность       |                                                  |
| Температура | от 0 до +50 °С.  | $\pm 0.25$ °C     | Цифровой<br>термометр-гигрометр<br>Fluke 1620A   |
| Давление    | от 30 до 120 кПа | $\pm 300$ $\Pi$ a | абсолютного<br>Манометр<br>давления<br>Testo 511 |
| Влажность   | от 10 до 100 %   | $\pm 2\%$         | Цифровой термометр-гигрометр<br>Fluke 1620A      |

Таблица 3 - Вспомогательные средства поверки

# 3 ТРЕБОВАНИЯ К КВАЛИФИКАЦИИ ПОВЕРИТЕЛЕЙ

К поверке допускаются лица, изучившие эксплуатационную документацию на поверяемые средства измерений, эксплуатационную документацию на средства поверки и соответствующие требованиям к поверителям средств измерений согласно ГОСТ Р 56069-2014.

# **4** ТРЕБОВАНИЯ БЕЗОПАСНОСТИ

4.1 При проведении поверки должны быть соблюдены требования ГОСТ 12.27.0-75, ГОСТ 12.3.019-80, ГОСТ 12.27.7-75, требованиями правил по охране труда при эксплуатации электроустановок, утвержденных приказом Министерства труда и социальной защиты Российской Федерации от 24 июля 2013 г № 328Н.

4.2 Средства поверки, вспомогательные средства поверки и оборудование должны соответствовать требованиям безопасности, изложенным в руководствах по их эксплуатации.

## 5 УСЛОВИЯ ПРОВЕДЕНИЯ ПОВЕРКИ

При проведении поверки должны соблюдаться следующие условия:

- температура окружающего воздуха  $(25 \pm 5)$  °C;
- относительная влажность от 30 до 80 %;
- атмосферное давление от 84 до 106 кПа или от 630 до 795 мм рт. ст.;

## 6 ПОДГОТОВКА К ПОВЕРКЕ

6.1 Перед проведением поверки должны быть выполнены следующие подготовительные работы:

- проведены технические и организационные мероприятия по обеспечению безопасности проводимых работ в соответствии с действующими положениями ГОСТ 12.27.0-75;

- проверить наличие действующих свидетельств поверки на основные и вспомогательные средства поверки.

6.2 Средства поверки и поверяемый прибор должны быть подготовлены к работе согласно их руководствам по эксплуатации.

6.3 Проверено наличие удостоверения у поверителя на право работы на электроустановках с напряжением до 1000 В с группой допуска не ниже III.

6.4 Контроль условий проведения поверки по пункту 5 должен быть проведен перед началом поверки.

## 7 ПРОВЕДЕНИЕ ПОВЕРКИ

## 7.1 Внешний осмотр

Перед поверкой должен быть проведен внешний осмотр, при котором должно быть установлено соответствие поверяемого прибора следующим требованиям:

- не должно быть механических повреждений корпуса. Все надписи должны быть четкими и ясными;

- все разъемы, клеммы и измерительные провода не должны иметь повреждений и должны быть чистыми.

При наличии дефектов поверяемый прибор бракуется и подлежит ремонту.

## 7.2 Опробование

Опробование проводят после времени самопрогрева, равного 15 мин.

Проверяют работоспособность ЖКИ, диапазон перемещения линии развертки по вертикали.

Проверка проводится путем подачи поочередно на каждый канал поверяемого осциллографа с калибратора Fluke 9500В симметричного меандра частотой 1 кГц и размахом 1 В. Коэффициент отклонения поверяемого осциллографа установить равным 200 мВ/дел, коэффициент развертки 1 мс/дел. При этом на экране осциллографа должен наблюдаться сигнал с размером изображения по вертикали равным пяти большим делениям шкалы и размером изображения по горизонтали в виде десяти периодов сигнала.

При изменении значения коэффициентов отклонения должно наблюдаться изменение высоты изображения импульсов. При изменении значения коэффициентов развертки должно наблюдаться изменение ширины изображения импульсов.

После опробования выполнить предварительную самокалибровку осциллографа. Для этого войти в меню «Утилиты» и произвести калибровку согласно руководству по эксплуатации.

Результаты опробования считаются удовлетворительными, если все вышеперечисленные операции прошли успешно. Осциллографы не прошедшие опробование бракуют и направляют в ремонт.

#### 7.3 Проверка идентификационных данных программного обеспечения

Проверка идентификационных данных программного обеспечения осциллографов осуществляется путем вывода на дисплей прибора информации о версии программного обеспечения.

Сведения о номере версии (идентификационном номере) программного обеспечения осциллографов представлены в пункте «Версия ПО» окна «Статус» (кнопки «Утилиты» > «Статус»).

Результат проверки считается положительным, если версия программного обеспечения соответствует данным, приведенным в таблице 4.

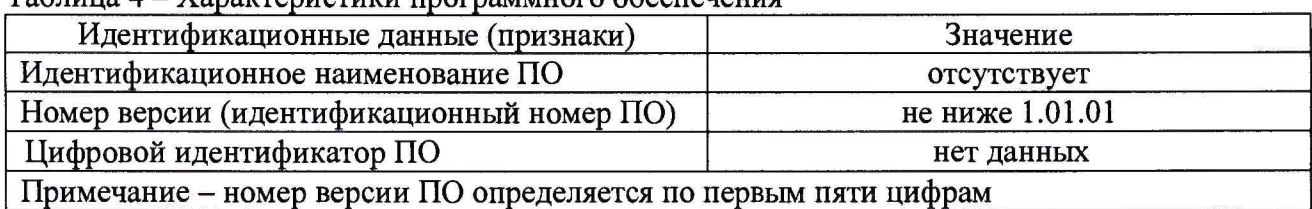

#### Таблица 4 - Характеристики программного обеспечения

## 7.4 Определение абсолютной погрешности измерения напряжения постоянного тока

проводить методом прямых измерений с помощью калибратора осциллографов Fluke 9500В в следующей последовательности:

7.4.1 Собрать схему поверки, приведенную на рисунке 1.

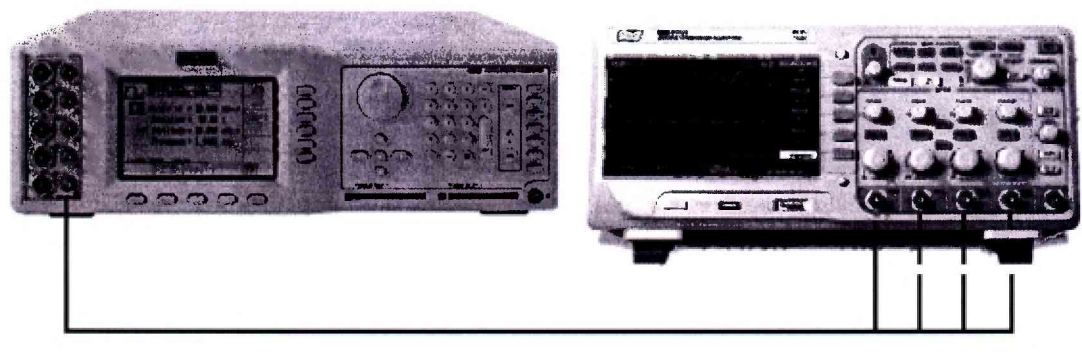

Рисунок 1

7.4.2. Выполнить сброс на начальные установки осциллографа.

7.4.3 Выбрать для измерений канал 1 осциллографа. Входное сопротивление - 1 МОм. Коэффициент отклонения 2 В/дел, коэффициент развертки 1 мс/дел.

7.4.4 Выполнить на поверяемом осциллографе следующие настройки в соответствии с руководством по эксплуатации:

- настройки канала: связь по входу DC, инверсия выключена, ограничение полосы пропускания включено, делитель xl, сопротивление 1 МОм (для модификаций с переключаемым входным сопротивлением);

- настройки отображения: вектор, послесвечение выключено;

-усреднение: 16

7.4.5 Перевести калибратор Fluke 9500В в режим воспроизведения напряжения постоянного тока положительной полярности на нагрузке 1 МОм.

7.4.6 Подать напряжение с калибратора на вход канала 1 осциллографа, величиной 3 деления по экрану осциллографа. При этом неиспользуемые каналы должны быть отключены.

7.4.7 Произвести измерения входного напряжения постоянного тока в автоматическом режиме измерения осциллографа. Для этого войти в меню измерений осциллографа, выбрать режим измерения среднего значения напряжения (Vcp или Mean), дождаться завершения 16 усреднений, считать измеренное среднее значение.

7.4.8 Провести измерения по п. 7.4.1 - 7.4.7 для остальных положений переключателя «В/дел» поверяемого осциллографа при уровне напряжения (изображения по вертикали), равных 3 делениям шкалы.

7.4.9 Провести измерения по п.п. 7.4.1 - 7.4.8 для отрицательной полярности напряжения калибратора.

7.4.10 Провести измерения по п.п. 7.4.1 - 7.4.9 для остальных каналов осциллографа. При этом неиспользуемые каналы должны быть отключены.

7.4.11 Для модификаций осциллографов с переключаемым входным сопротивлением провести измерения по п.п. 7.4.1 - 7.4.10 для всех каналов осциллографа при входном сопротивлении 50 Ом для коэффициентов отклонения от 2 мВ/дел до 1 В/дел. Калибратор перевести в режим воспроизведения напряжения постоянного тока на нагрузке 50 Ом.

Определить абсолютную погрешность измерения напряжения постоянного тока по формуле (1):

$$
\Delta U = U_X - U_0,\tag{1}
$$

где  $U_X$  - значение напряжения, измеренное поверяемым осциллографом, мВ;

Uo - значение амплитуды, установленное на калибраторе, мВ.

Результаты поверки считать положительными, если во всех поверяемых точках погрешность измерения, не превышает допускаемых пределов, приведенных в таблице 5.

Таблица 5 Пределы допускаемой абсолютной погрешности измерения напряжения постоянного тока, м $\rm B$ 

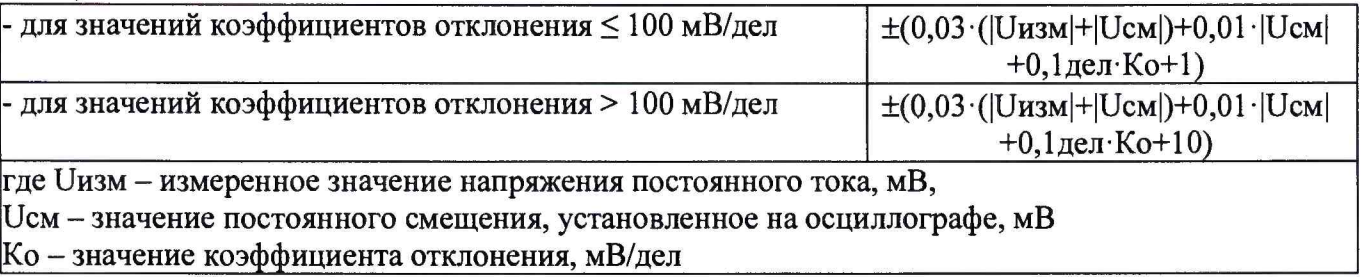

#### 7.5 Определение верхней частоты полосы пропускания

проводить методом прямых измерений с помощью калибратора осциллографов Fluke 9500В в следующей последовательности:

7.5.1 Собрать измерительную схему, приведенную на рисунке 1. Выход калибратора подключить на канал 1 осциллографа.

7.5.2 Выполнить сброс на начальные установки осциллографа.

7.5.3 Установить на осциллографе в соответствии с руководством по эксплуатации: коэффициент отклонения осциллографа 20 мВ/дел; коэффициент развертки 100 мкс/дел; интерполяция - sinx/x, ограничение полосы пропускания выключено, входное сопротивление 1 МОм (для модификаций с переключаемым входным сопротивлением).

7.5.4 Установить на выходе калибратора Fluke 9500В синусоидальный сигнал частотой 50 кГц и установить размах сигнала 120 мВ по автоматическим измерениям осциллографа.

7.5.5 Установить на поверяемом осциллографе величину коэффициента развертки 10 нс/дел.

7.5.6 Увеличивать частоту сигнала с калибратора до тех пор, пока размах сигнала на экране осциллографа не станет равным 84 мВ.

7.5.7 Записать установленную частоту с дисплея калибратора, которая будет соответствовать частоте полосы пропускания осциллографа.

7.5.8 Провести измерения по п.п. 7.5.1 - 7.5.7 для остальных каналов осциллографа. При этом неиспользуемые каналы должны быть отключены.

7.5.9 Для модификаций с переключаемым входным сопротивлением провести измерения по п.п. 7.5.3 - 7.5.8 для всех каналов осциллографа при входном сопротивлении 50 Ом.

Результаты поверки считать положительными, если верхняя частота полосы пропускания соответствует приведенной в таблице 6

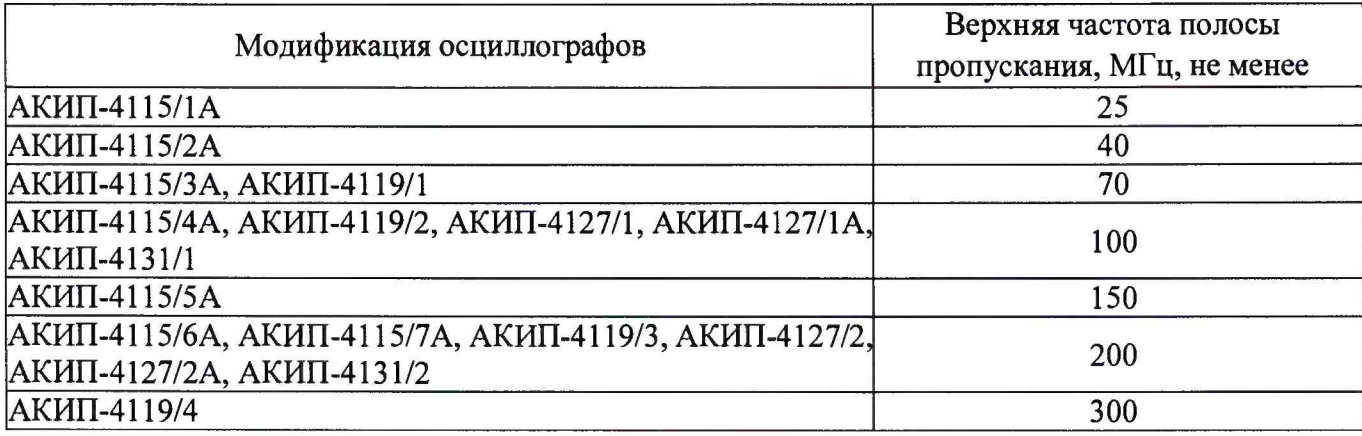

Таблица 6

#### 7.6 Определение времени нарастания переходной характеристики.

проводить методом прямых измерений с помощью калибратора осциллографов Fluke 9500В с использованием формирователя 9530 или 9510 в следующей последовательности:

7.6.1 Собрать схему поверки, приведенную на рисунке 1.

7.6.2 Выполнить сброс на начальные установки осциллографа.

7.6.3 Для модификаций с переключаемым входным сопротивлением измерения проводить при входном сопротивлении каналов 50 Ом. Для остальных модификаций (с входным непереключаемым сопротивлением 1 МОм) подключение формирователя к каналу производить через проходную нагрузку 50 Ом.

7.6.3 Выполнить на поверяемом осциллографе следующие настройки в соответствии с руководством по эксплуатации:

- настройки канала: связь по входу DC, инверсия выключена, ограничение полосы пропускания выключено, делитель xl;

- настройки синхронизации: по фронту, режим авто;

- настройки отображения: вектор, послесвечение выключено;

- сбор информации: режим выборка, интерполяция линейная (х), эквивалентная дискретизация;

- коэффициент отклонения - 5 мВ/дел.

7.6.5 На осциллографе установить коэффициент развертки, удобный для наблюдения фронта импульса, амплитуду импульса на экране осциллографа установить не меньше 4 делений по вертикали.

7.6.6 Измерить время нарастания переходной характеристики при помощи автоматических измерений. Для этого войти в меню измерений осциллографа, выбрать режим измерения времени нарастания.

7.6.7 Определить значение времени нарастания без учета длительности фронта формирователя по формуле (2):

$$
t_{\rm{RX}} = \sqrt{t_{\rm{X}}^2 - t_{\rm{O}}^2} \,,
$$
 (2)

где  $t_X$  - значение времени нарастания, измеренное поверяемым осциллографом, пс;

 $t_0$  – значение времени нарастания формирователя калибратора, пс.

7.6.8 Провести измерения по п.п. 7.6.1 - 7.6.7 при остальных значениях коэффициента отклонения до 1 В/дел включительно.

7.6.9 Повторить измерения по п.п. 7.6.1 - 7.6.8 для остальных каналов осциллографа.

Результаты поверки считаются положительными, если вычисленные по формуле (2) значения времени нарастания не превышают значений, приведенных в таблице 7.

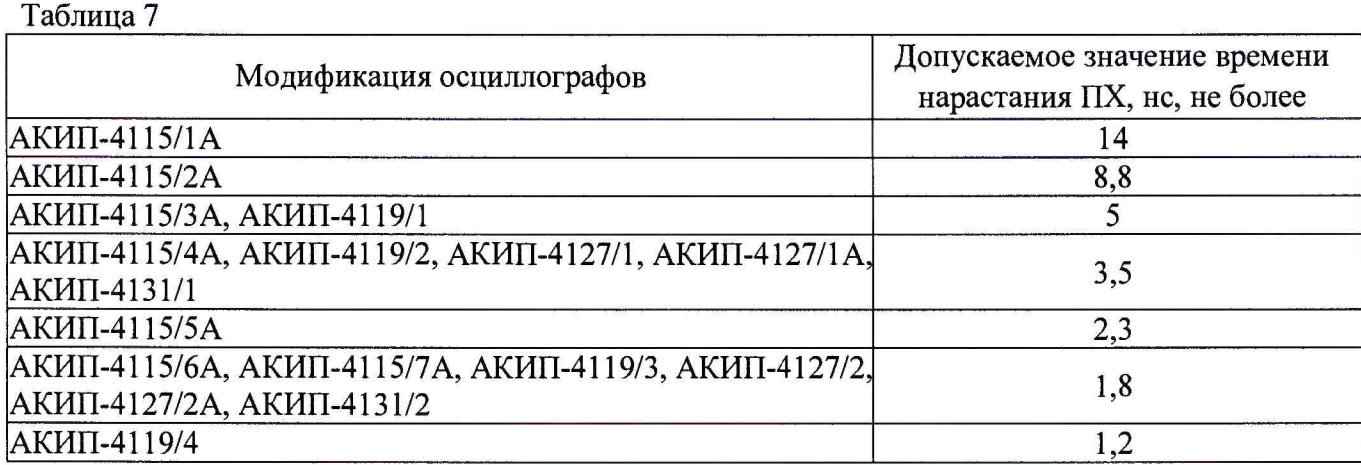

## 7.7 Определение относительной погрешности частоты внутреннего опорного генератора

Определение относительной погрешности частоты внутреннего опорного генератора проводить методом стробоскопического преобразования с помощью калибратора осциллографов Fluke 9500В в следующей последовательности:

7.7.1 Собрать схему поверки, приведенную на рис. 1.

7.7.2 Выполнить сброс на начальные установки осциллографа.

7.7.3 Подать на вход осциллографа синусоидальный сигнал с калибратора, частотой  $f$ тест=10 МГц.

7.7.4 Установить коэффициент развертки 25 мс/дел, или другой (в зависимости от удобства наблюдения стробоскопического эффекта). В настройках «Сбор информации» установить минимальный объем памяти на канал. Установить коэффициент отклонения 100 мВ/дел. Уровень сигнала калибратора установить равным 4-6 делений по вертикали на экране осциллографа. На экране осциллографа будет присутствовать низкочастотный сигнал. Таким образом, в режиме автоматических измерений осциллографа по входу 1 измеряется частота сигнала в стробоскопическом эффекте F<sub>строб</sub>, равная абсолютной погрешности частоты опорного генератора осциллографа.

7.7.5 Измерить F<sub>строб</sub> по автоматическим измерениям осциллографа. Для этого войти в меню измерений осциллографа, выбрать режим измерения - Частота.

Результаты поверки считаются положительными, если измеренная частота в стробоскопическом эффекте не превышает значений, приведенных в таблице 8

Таблица 8

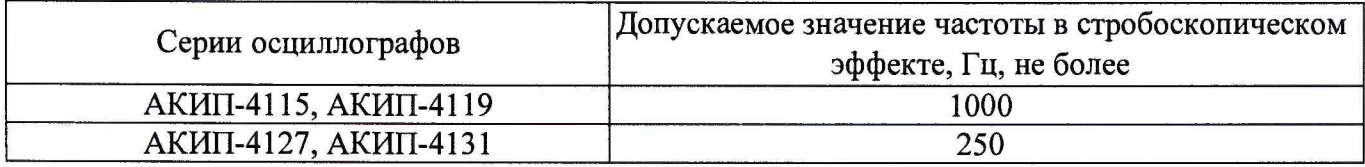

#### 8 ОФОРМЛЕНИЕ РЕЗУЛЬТАТОВ ПОВЕРКИ

8.1 При положительных результатах поверки шунтов оформляется свидетельство о поверке в соответствии с приказом Минпромторга России от 02.07.2015 № 1815 "Об утверждении Порядка проведения поверки средств измерений, требования к знаку поверки и содержанию свидетельства о поверке".

8.2 При отрицательных результатах поверки приборы не допускаются к дальнейшему применению, свидетельство о поверке аннулируется и выдается извещение о непригодности.

Главный метролог АО «ПриСТ»

Начальник отдела испытаний и сертификации АО «ПриСТ»

Hunt

А.Н. Новиков

С.А. Корнеев